## 西藏自治区统一身份用户手册

## 1、用户登录

打开统一身份认证登录页面,有个人用户和法人用户登录两种方式, 默认是个人用户登录,根据提示输入您的用户名和密码,点击验证滑 动,验证通过后点击登录。

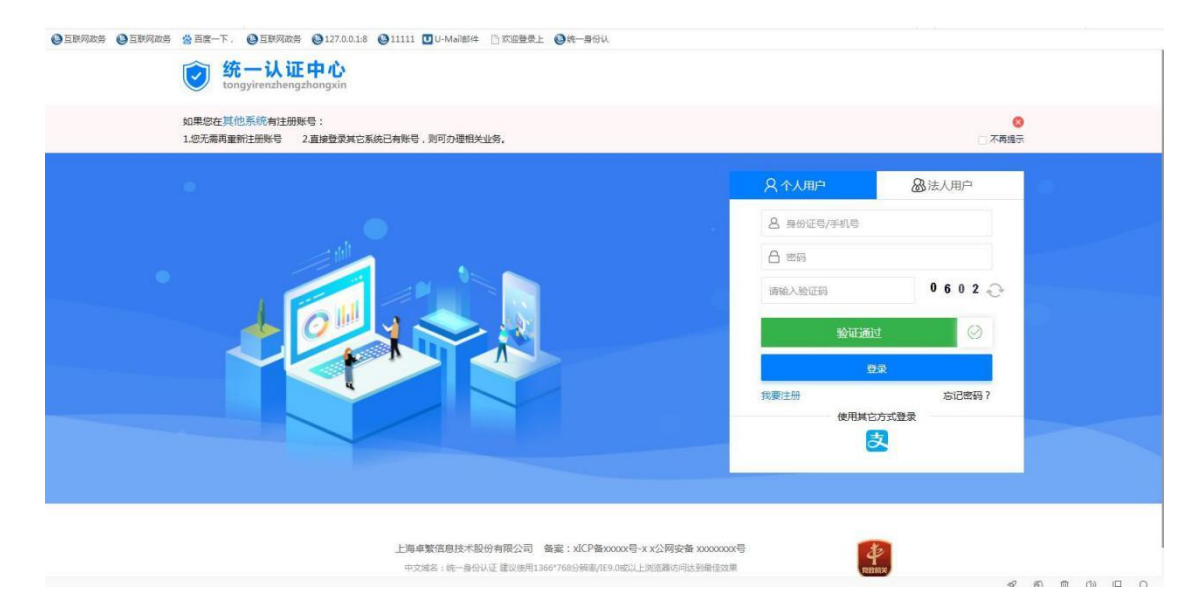

法人用户登录账号为统一社会信用代码(企业税号),登录方式 与个人用户登录方式一致。登录成功后则跳转到统一身份认证个人中 心首页,页面左上角显示用户信息。

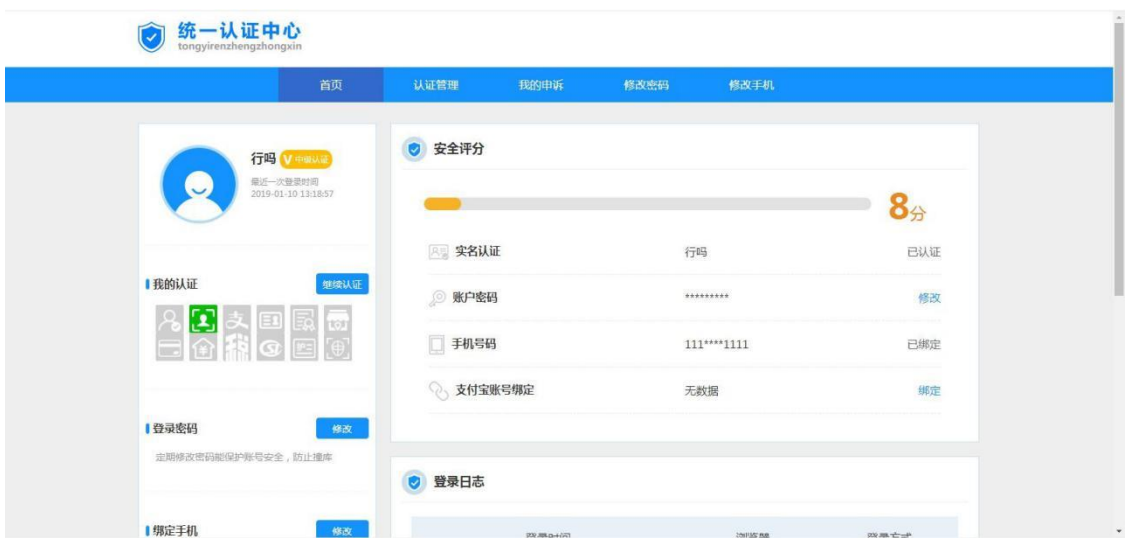

2、忘记密码

点击登录页面的忘记密码,根据操作提示,填写账号和验证码,

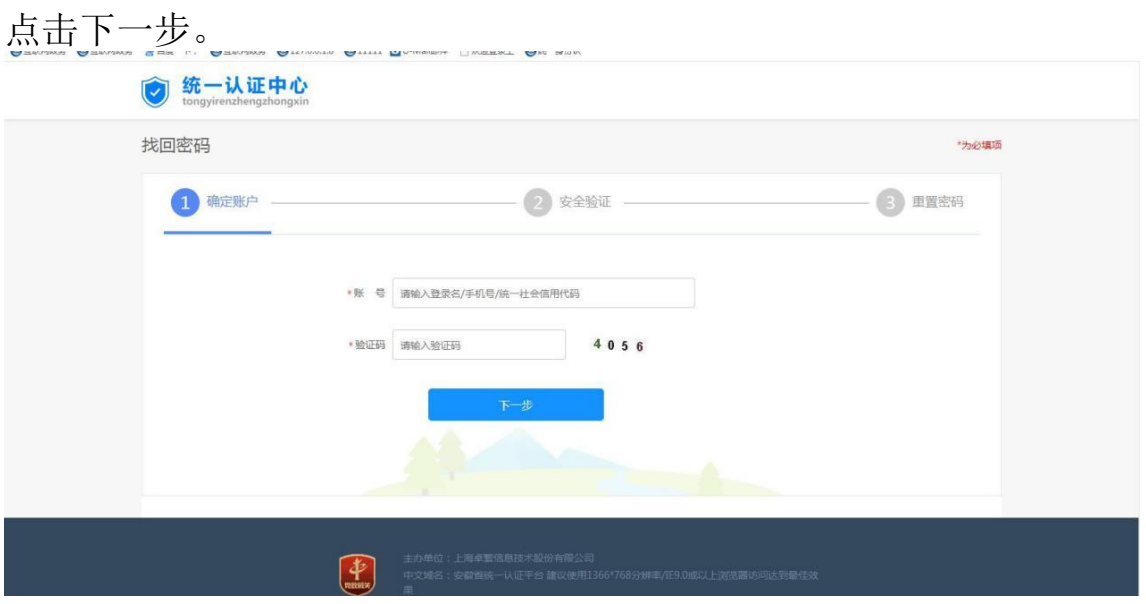

输入您手机上收到的短信验证码,点击下一步,输入新的密码提 交即可。

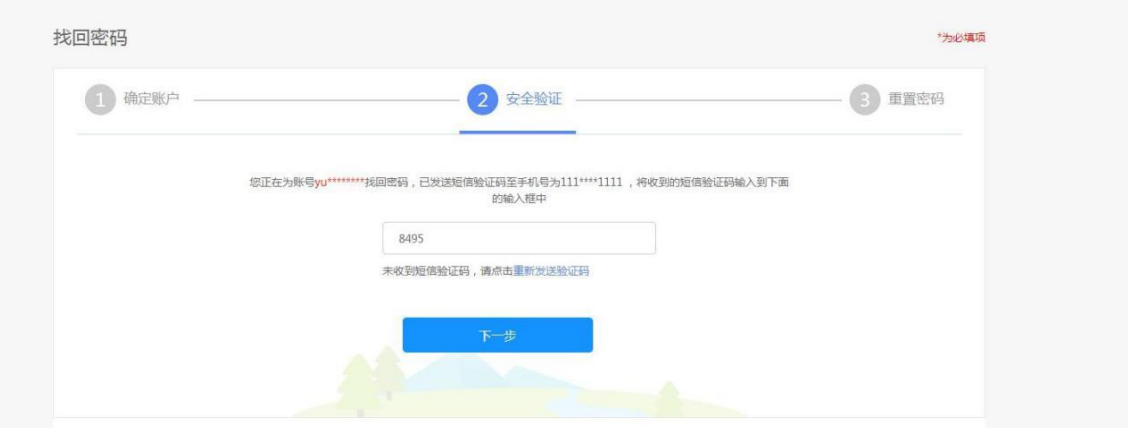

如果您的账号原有绑定的手机号码出现收不到验证码、手机号码 已停用、忘记手机号码这三种情况,请您联系统一身份认证平台技术 支持电话13518987246或发送问题至xizwfw@163.com进行处理。

## 3、修改密码

登录统一身份平台后,点击政务服务网右上角的头像,进入到用 户中心。

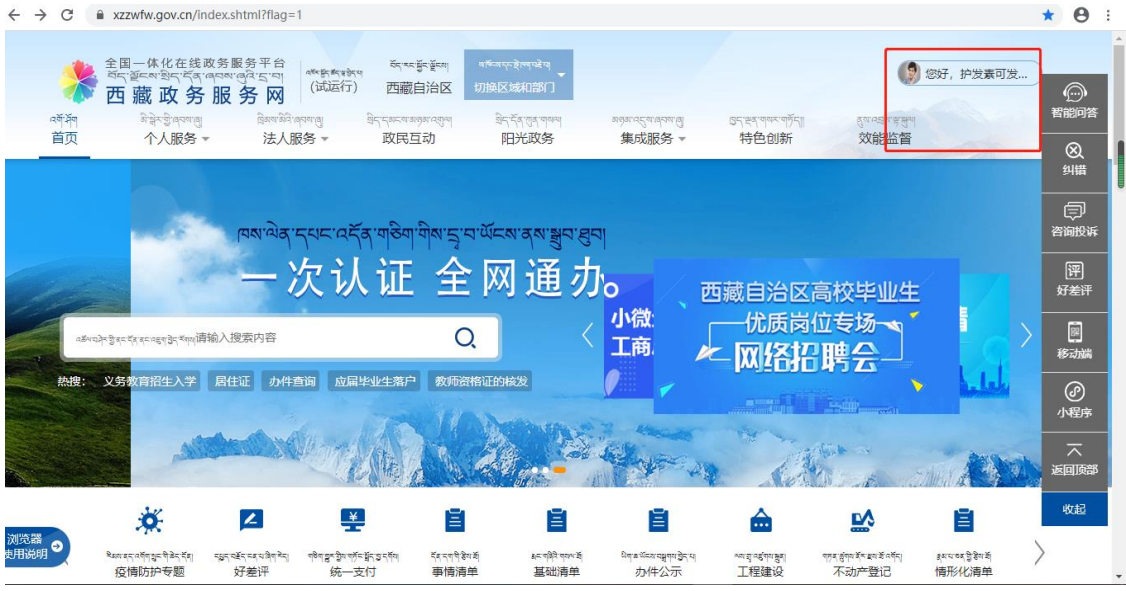

进入用户中心后,点击左上角的用户管理进入到用户信息修改页

面。

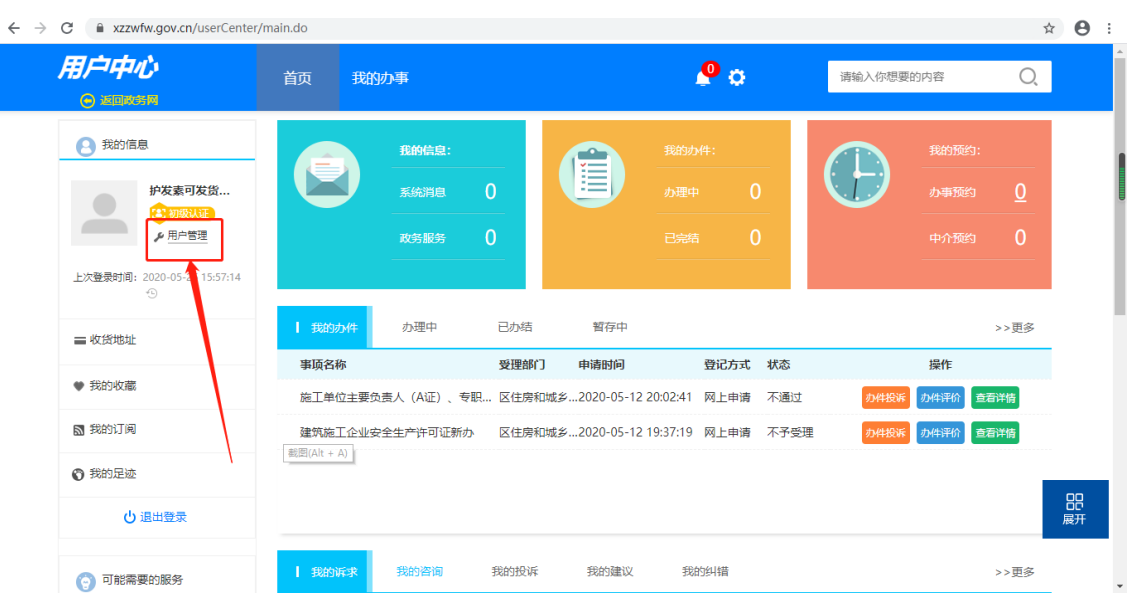

您可在用户信息修改页面修改您的密码、手机或企业名称。

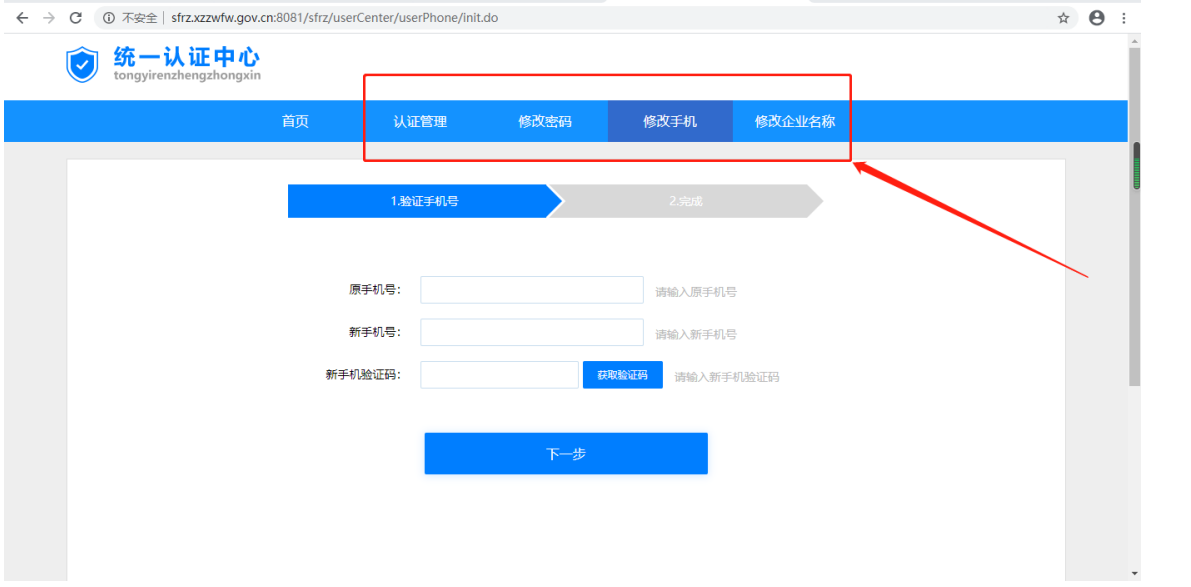